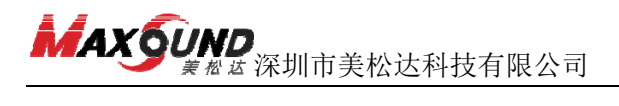

# 排除故障指引

#### 打印机为什么有故障?

1、打印机主要由电子部件和机械部件构成,非常精密及复杂。为延长使用寿命, 应尽量避免长时间不间断打印;若不打印一周也要开机一次。

2、打印机人为干扰因素多,且人机互动多,所以一旦使用不规范就容易损坏打 印机,目前引起故障率最高的是用户使用不当,如打印断线、没有及时更换保护 胶、未正确的保养。

3、学会正确使用,你也能成为专家。

#### 二、故障目录

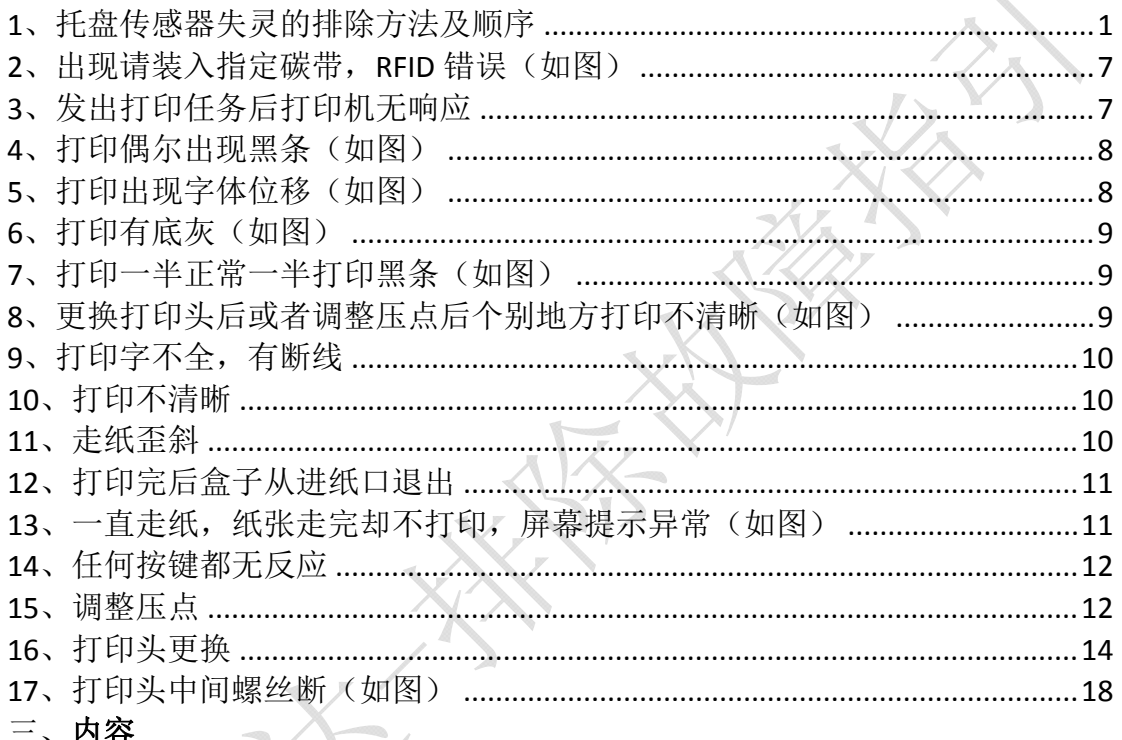

#### 1、托盘传感器失灵的排除方法及顺序

1) 先检查托盘脊背卡位传感器线是否接好(传感器在托盘下方), 如未接好请 按右图操作插好接线:

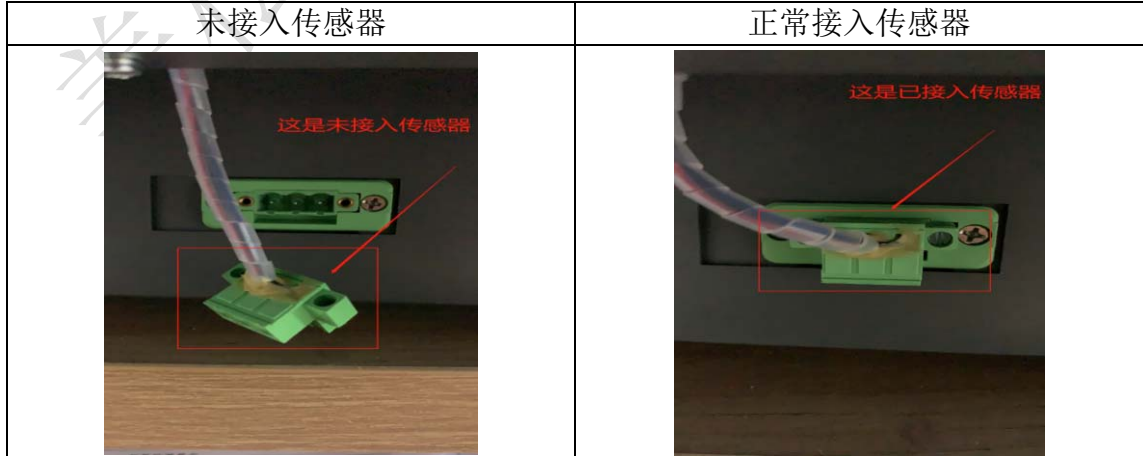

2) 若接好托盘传感器, 显示屏上面的托盘数字正常是 0-300 左右, 查询步骤如  $\overline{\Gamma}$ :

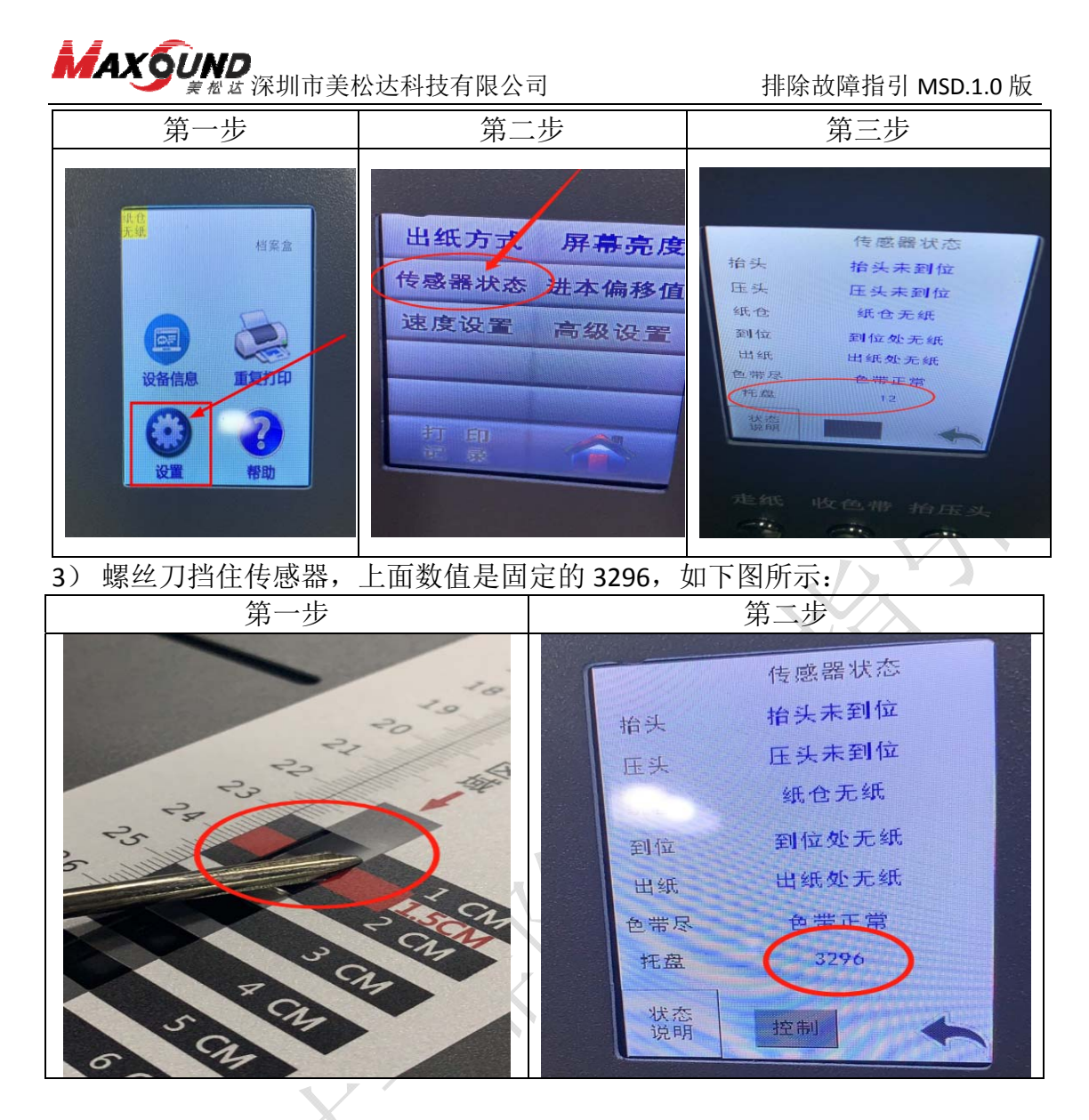

4) 数值若有变化, 则打开手机相机, 看手机屏幕上面的传感器是否在闪烁, 如 以下视频所示。放入纸张,测试托盘传感器是否恢复正常。如传感器闪烁但托 盘传感器还是没用,正常更换托盘可以解决问题。

> 剛 托盘传感器.mp4

**5**) 数值若没有变化,准备工具插拔托盘传感器连接线。操作步骤详见以下流程 图。工具小贴示:请准备 **3.5** 内六角扳手,镊子,一字小型螺丝刀。

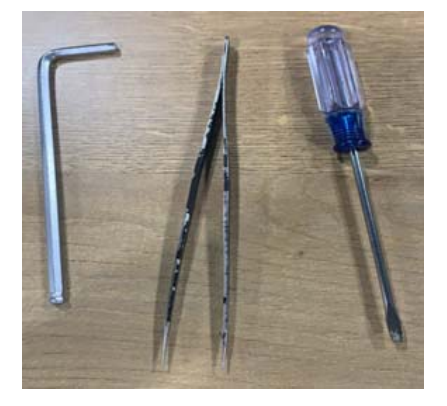

2 / 18

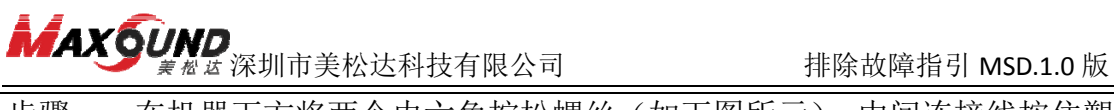

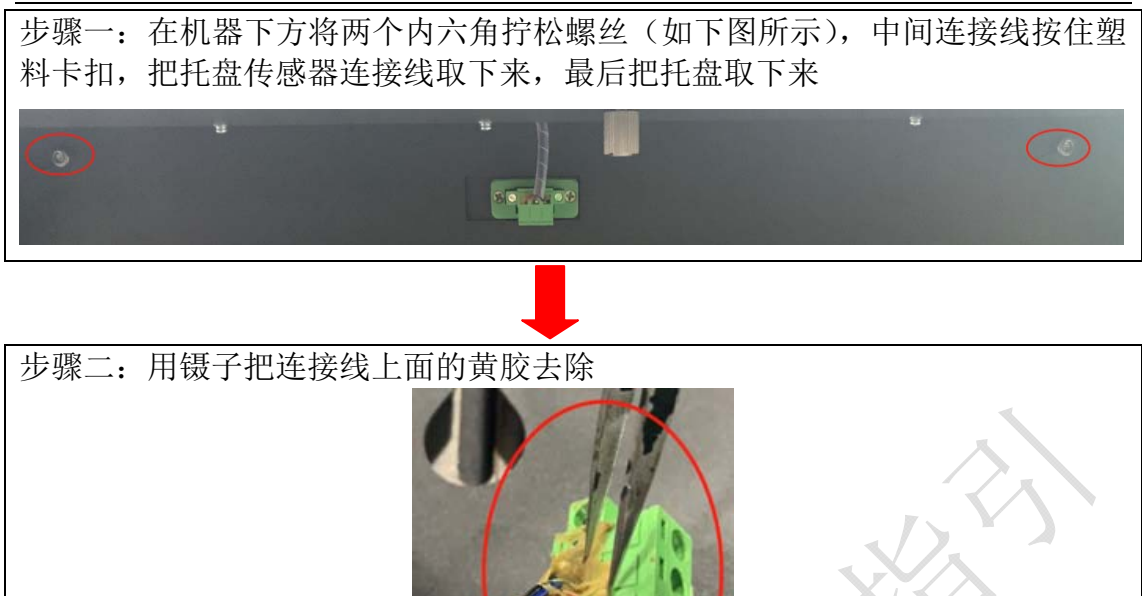

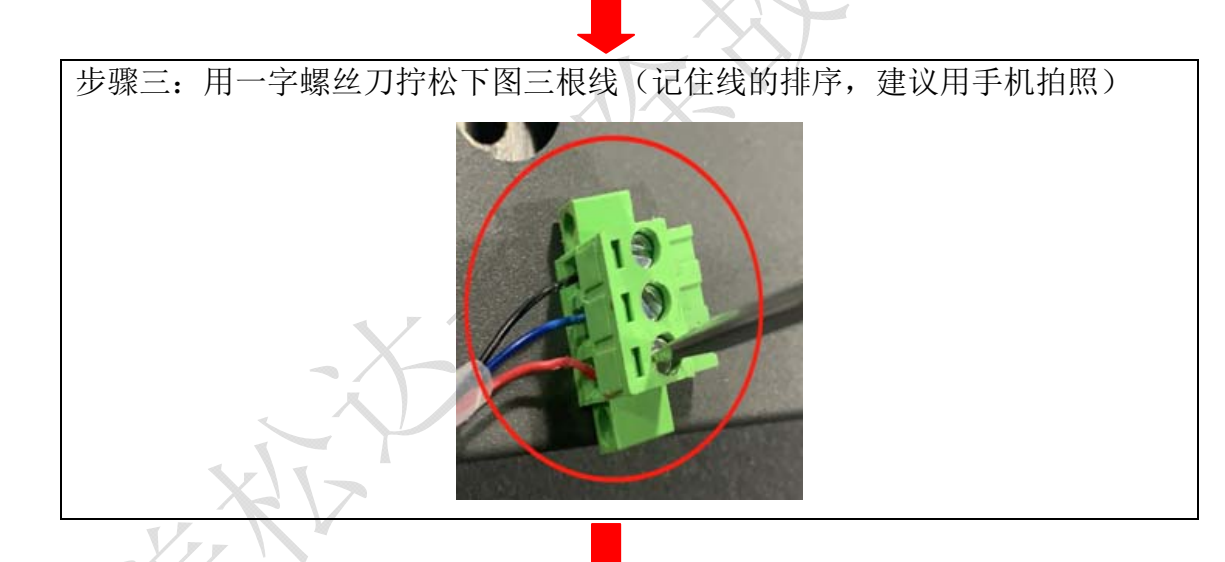

步骤四:拧松后把线取出来看有无断裂痕迹(如有断裂痕迹,请更换线或者重新 把前端断裂的剪断,重新剥线)如下图

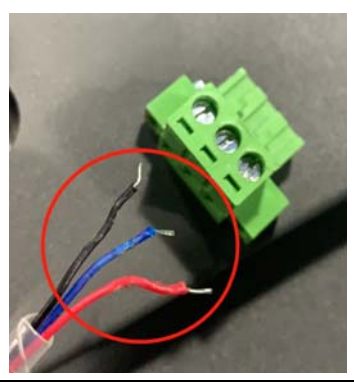

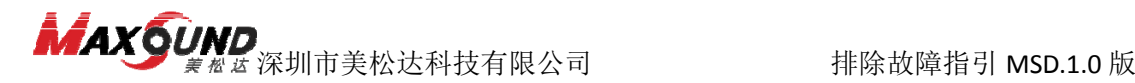

步骤五:线无异常后就按原先的端口将线接回去(注:线的暴露端口必须接里面 铁片上方位置),然后拧紧一字螺丝,按 1)、2)、3) 4)步测试

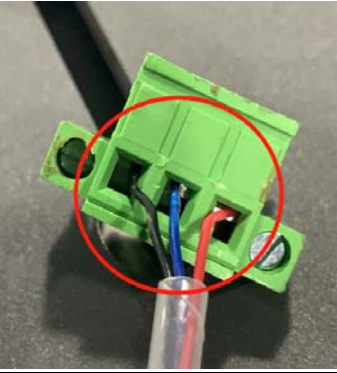

6) 上述操作后显示屏托盘数值还是没用,或者还是不能进纸需要检查托盘传感 器和主板的连接器。操作步骤详见以下流程图。工具小贴示:请准备镊子,一 字小型螺丝刀,十字普通螺丝刀。

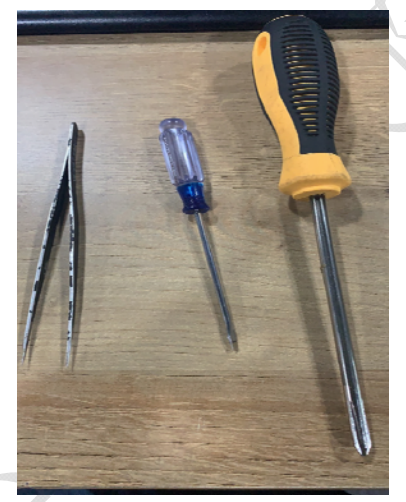

步骤一:先断电,把电源线数据线拔掉,把机器如图所示立起来

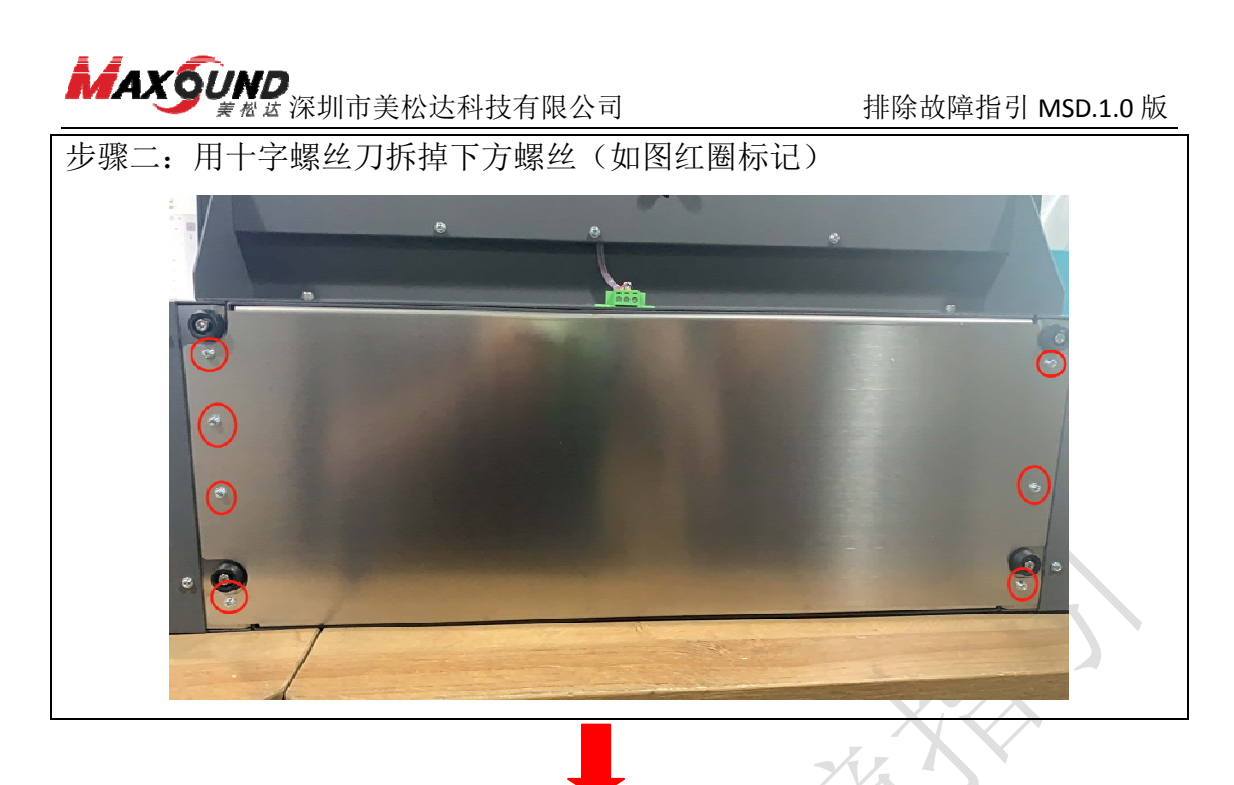

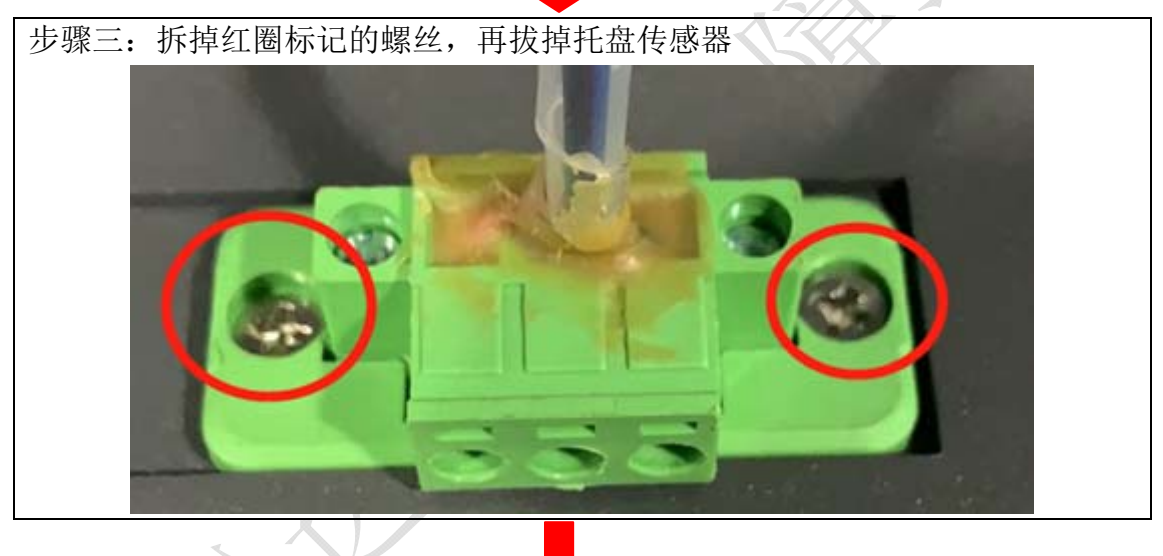

步骤四:用镊子把主板上带有纸仓传感器标识的线头上的黄胶清掉,重新拔插(如 下图所示) $0000$ er eszszer" (<br>EB Bacod<br>EB Eszszer" ( FE

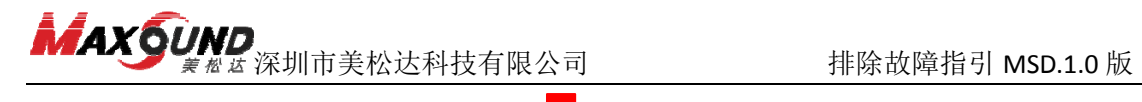

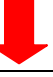

步骤五: 如下图所示,跟托盘传感器一样的处理方法(可参考第 5)步操作), 先用镊子去除黄胶,然后用一字螺丝刀拧松三颗螺丝,将线取出来,看有无断裂 的痕迹。线无异常后再安装回去。若未恢复正常,更换整条传感器连接线。

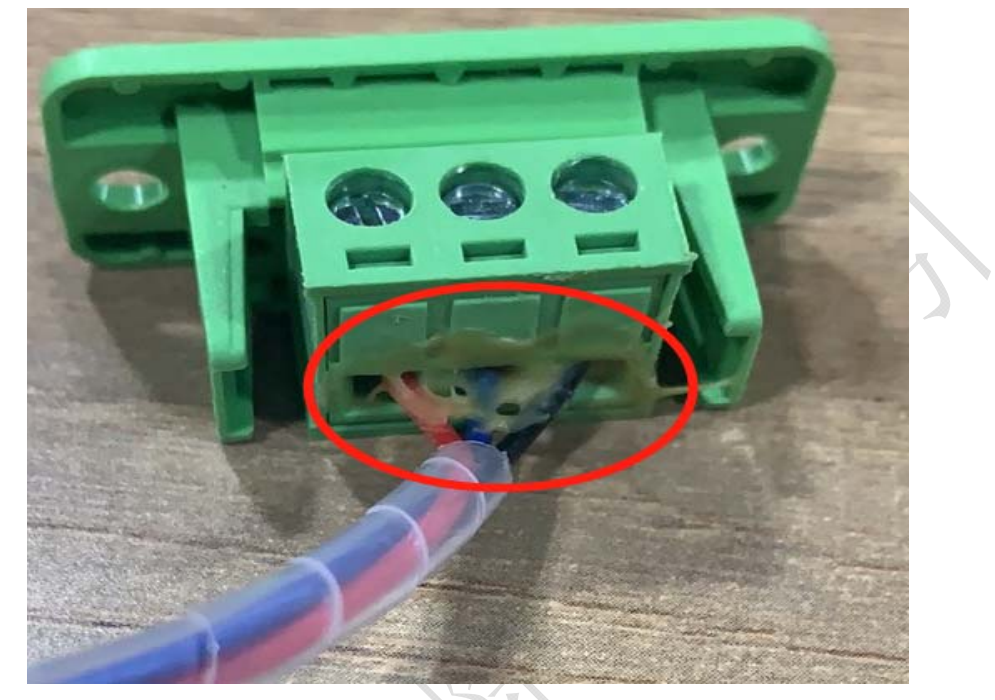

7) 如还是无用,就需要更换主板。操作步骤详见以下流程图。工具小贴示:请 准备镊子,十字普通螺丝刀。

按 6)中步骤一、二操作,先把机器立起来,拆掉十字螺丝,用镊子将主板上 所有连接线的黄胶去除后把所有连接线拔掉,换上新主板,根据下图所示将连 接线接回。

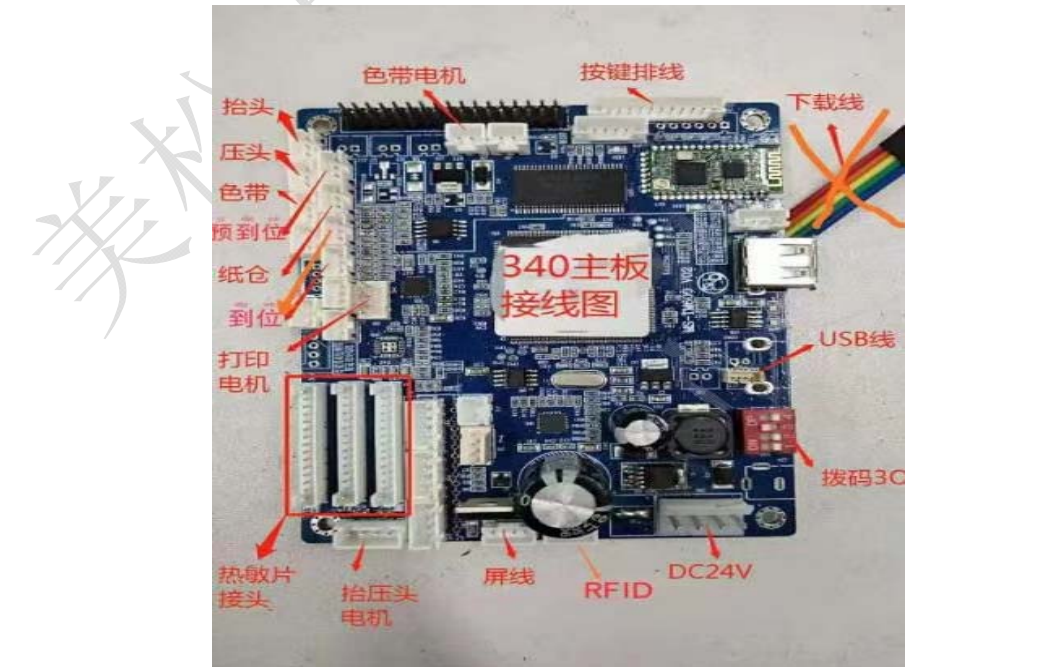

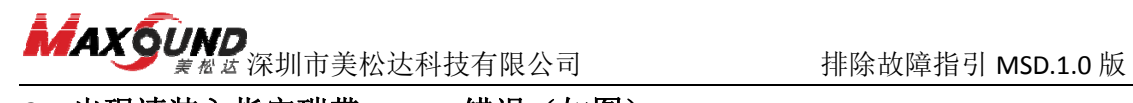

**2**、出现请装入指定碳带,**RFID** 错误(如图) 异常图一 异常图二 为了保护思的打印机 清装入指定碳带  $\overline{\phantom{a}}$ 解决方法 检杳色带是否用完 → 色带用完 → 更换碳带 色带未用完 关闭打印机等待 10 秒钟左右再开机 不可 一 一 仍然提示错误,请联系厂家 仍然提示错误,重新更换新色带 **3**、发出打印任务后打印机无响应

首先确认打印机可以单机打印,打印自检页,长按机器显示屏上重复打印 10 秒 钟(如下图所示),会打印一张自检页。若无法打印自检页可能是打印机主板死 机,关机 1 分钟后,在打开重新操作。

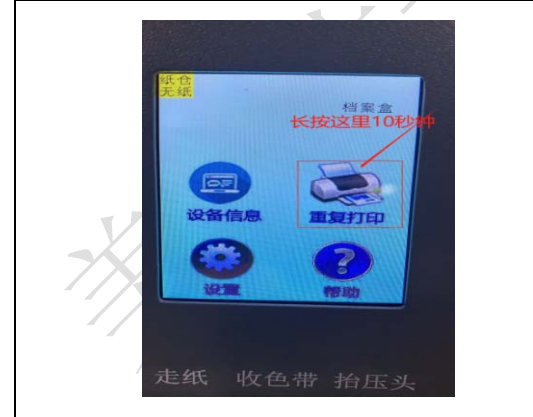

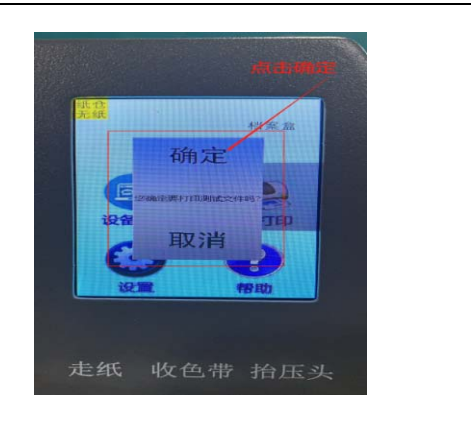

要是可以打印自检页,更换 USB 数据线连接主机的 USB 接口。首先打开我的电脑 —设备管理器—通用串行总线控制器—USB 打印支持(如下图所示),插拔数据 线观察有无明显反应,若未显示插拔后 USB 打印支持未显示则更换 USB 数据线。

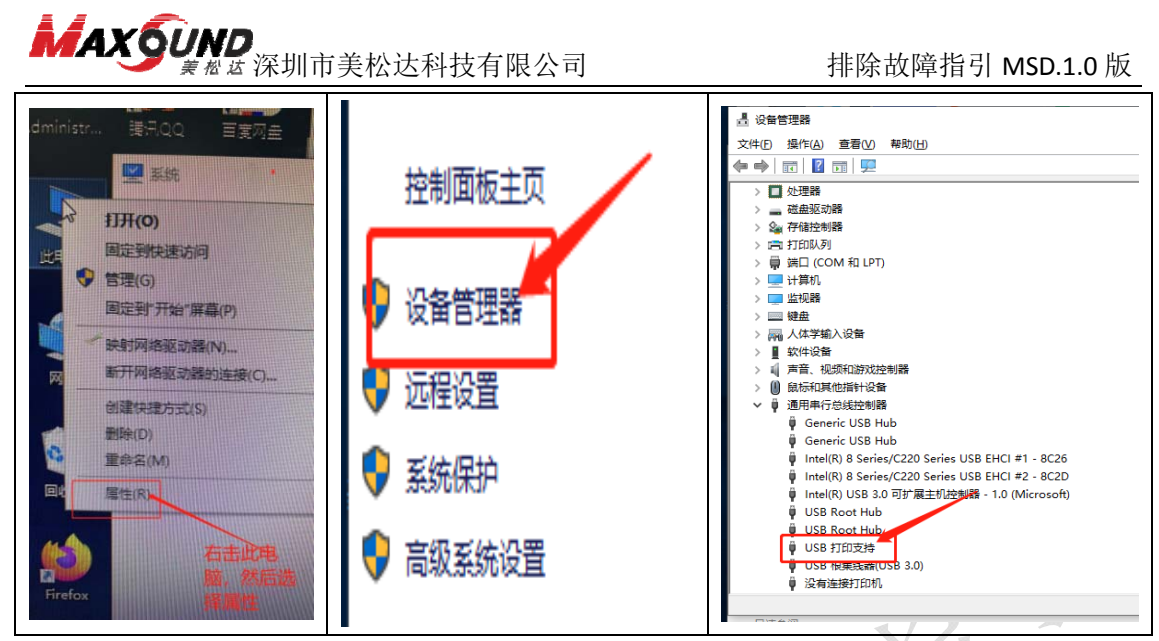

**4**、打印偶尔出现黑条(如图)

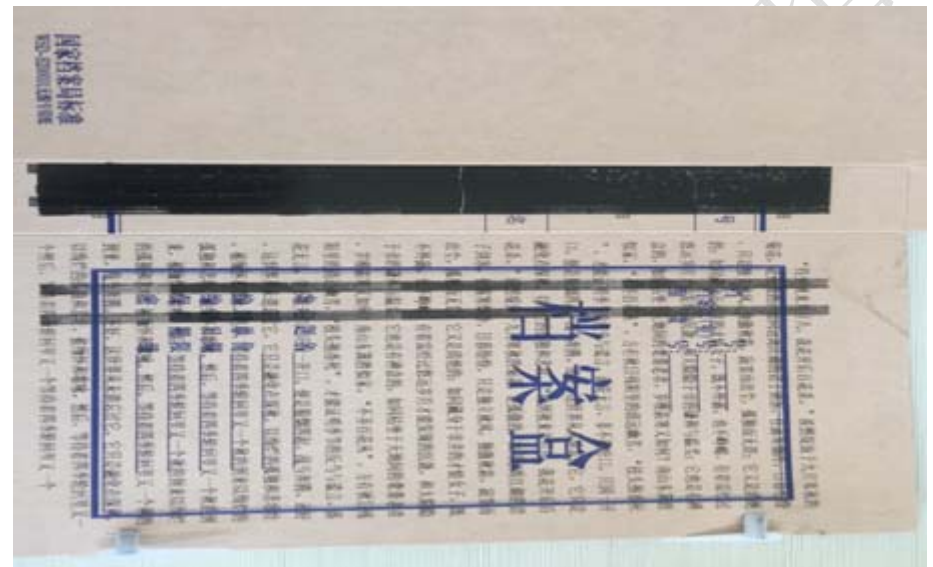

如出现这种不规律黑条的现象,是主板加热芯片出现了问题,更换主板可以解决 问题。更换步骤可参考第1条中第7)步操作。

**5**、打印出现字体位移(如图)

**TUATO** 我花开后! 日暮纷纷 嘉寒烟湾 如同感 敛. 香尿" 。 还好。 1、战马泰斯 这1 然后, 20 怀和歌咏, 待才 纸张已深渐取代简牌。

观察色带打印的痕迹,是否跟打印出来的效果都一样,重启打印机。若出现问题 次数比较频繁,可重新安装打印机驱动,或重装系统。

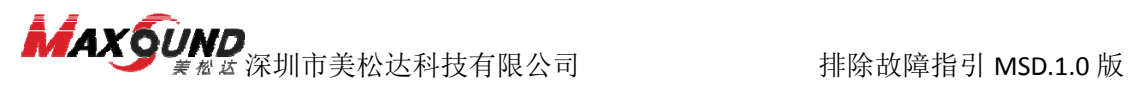

**6**、打印有底灰(如图)

校头把背死 , 4 脆呢男子 1000 2烟四起、战马奔腾。还好,这世界从未遗忘过它,它只是融化? 是如四起、战与开辟。 公司, 等待着四季轮回里又一个秋的词来。 b, 被细怀和歌咏, 然后, 等待和四子花<br>对期, 纸张已逐渐取代简牍, 成为文字的主要载体, 为国家公分 5 期, 红张已远向收下而展, 成为文, 出纸有了较大的选择余地 类的公文,用纸有着大体的规定,一般说,衙门等级越高。 越好。历代宫廷用纸多用精品,由地方进贡,或由御用作为 也有专门的纸户制作。皇帝诏书、王朝重要文件的用纸具 也有专门的纸厂。如明代赋役黄册必须使用厚棉纸,清 那使用宜纸, 宜纸有千年寿纸之誉, 用其写成的明清样 那使用旦致,旦纵有1千万气,<br>五要经过精心装潢,宋代官诰使用金银云风罗凌纸。古 f要空息和心妄演, 不同 ...<br>9质量, 为归档后的保管工作提供了良好的物质基础。 y庾重, 为妇妇后的休息去, "这以下<br>其的需要, 大量使用经过加工处理的黄纸。黄纸是用 ※エナ后呼可办色又是天然的

- 1) 更换色带
- 2) 降低浓度和加热方式
- 3) 用酒精棉清洗打印头
- 4) 打印压点调大
- **7**、打印一半正常一半打印黑条(如图)

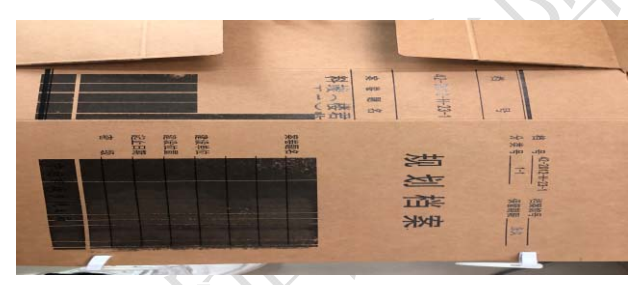

先插拔打印头片上面的三根线,不行的话更换打印头,还是没用需要更换主板(应 当是主板发热芯片出了问题)

**8**、更换打印头后或者调整压点后个别地方打印不清晰(如图)

 $\mathcal{L}$  but  $\mathcal{L}$  the  $\mathcal{L}$  , 八里伙用红过加工处理 i成。它的树皮色黄味苦, 溶于水后既 用时常需要将纸首尾相接, 粘成长者 越重要, 所用的纸张的质量越好。 H 7用纸稍差, 湖 方便 诰 137. 五元、 **Service** 

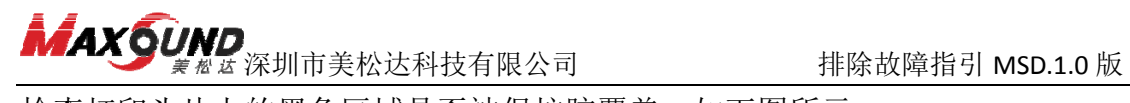

检查打印头片上的黑色区域是否被保护胶覆盖,如下图所示:

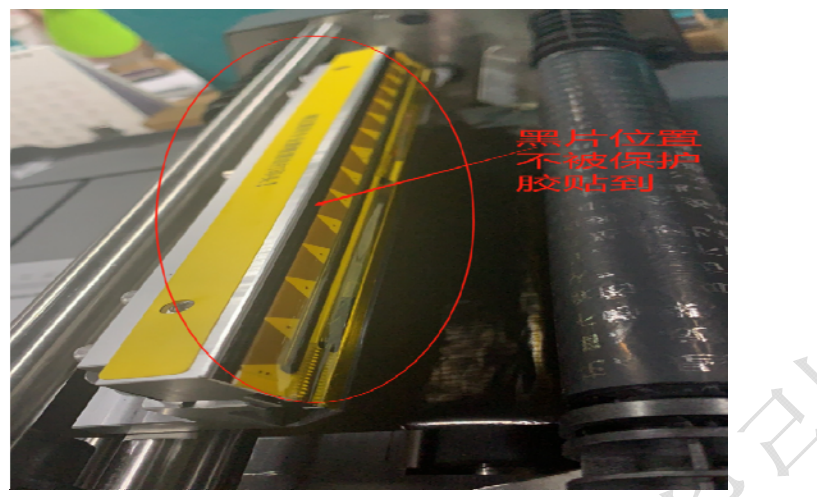

# **9**、打印字不全,有断线

检查打印机头片,是否有损伤。

### **10**、打印不清晰

检查是驱动参数是否设置正确,打印头片是否有脏污,用无水酒精擦拭清洁。 打印压点根据需要打印的档案盒调整,很粗糙的档案盒,机器压点适当调高但不 能超过 3.5,打印速度调整为 0.2,打印浓度 80,加热方式 6。

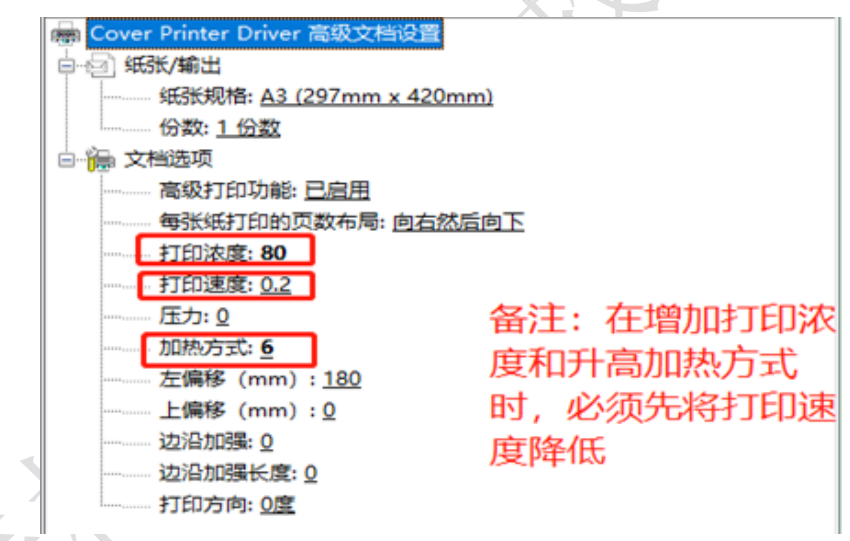

# **11**、走纸歪斜

检查打印机托盘两端是否刚好卡住档案盒,未歪斜,如下图:

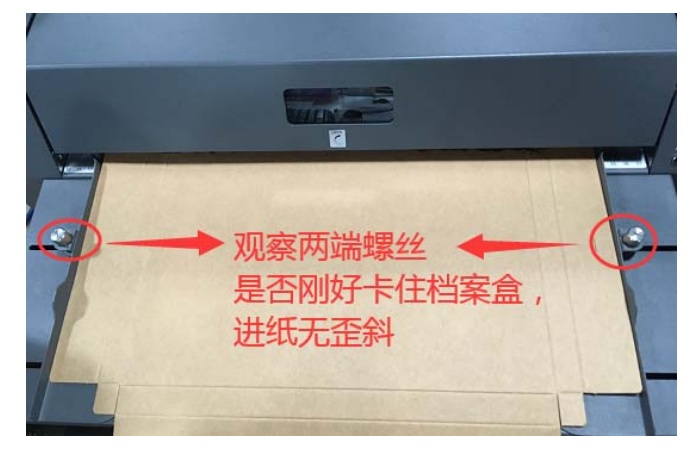

# 10 / 18

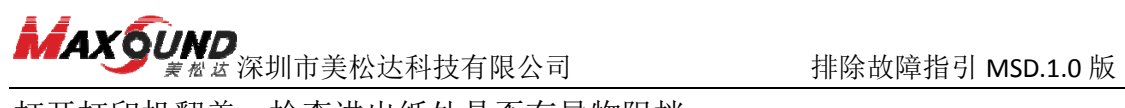

打开打印机翻盖,检查进出纸处是否有异物阻挡; 检查档案盒是否太厚,太薄,观察走纸到卡住纸的地方是否有异物阻挡。

# **12**、打印完后盒子从进纸口退出

检查小屏上,出纸方式是否设置成打印完后纸从出口出。如图设置。

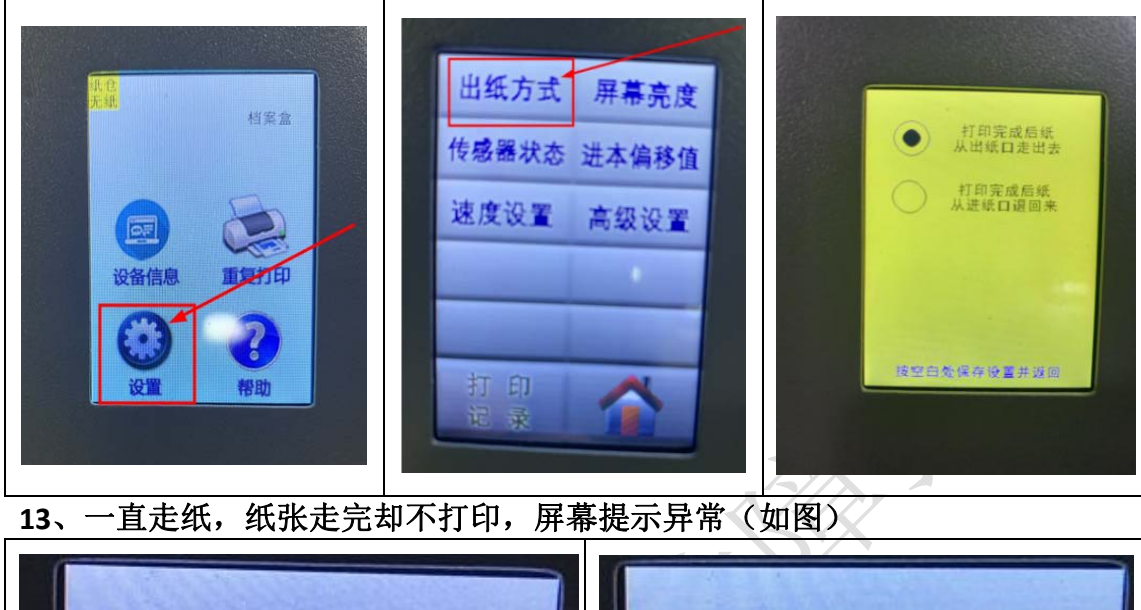

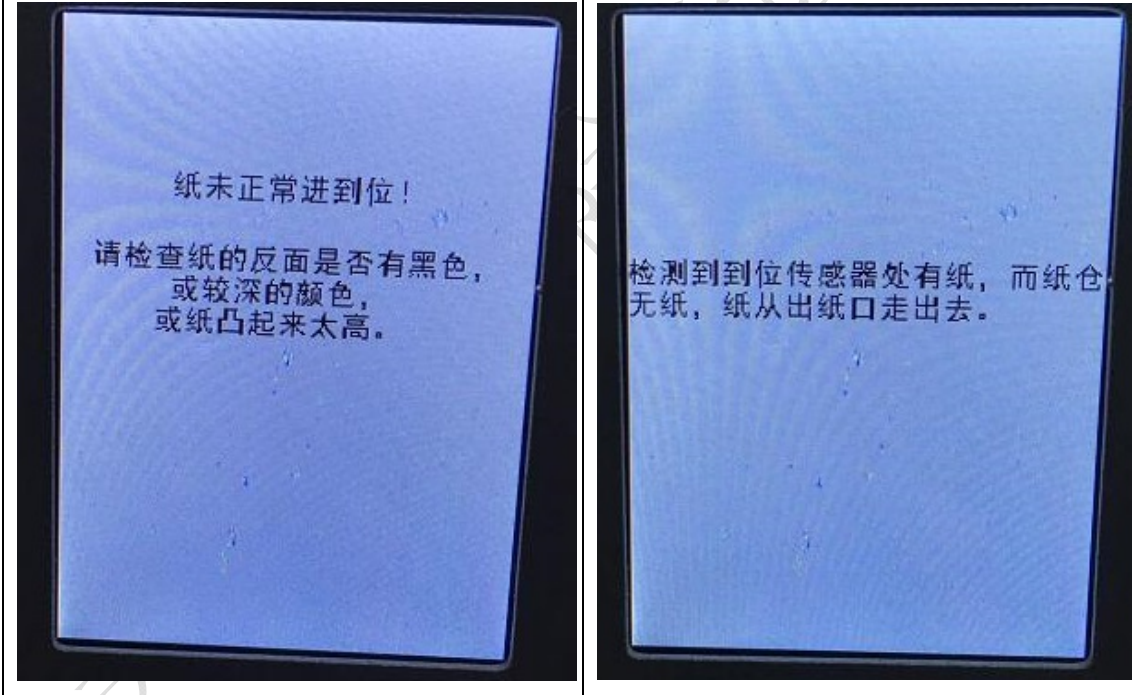

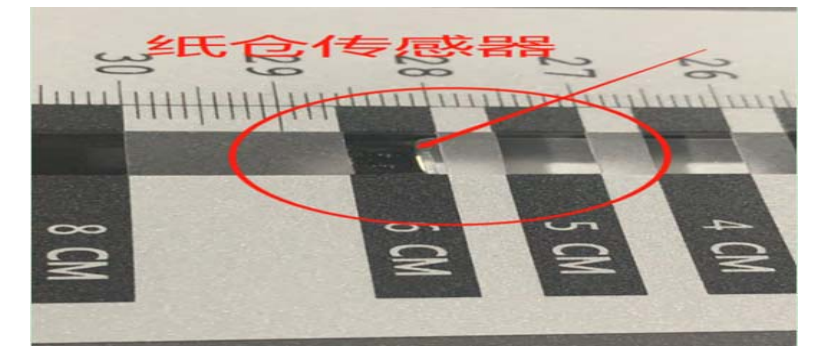

注意看纸仓传感器的位置,是否有异物挡住或者有没有在指定的刻度表空格内。

# **MAXOUND**<br>精确故障指引 MSD.1.0 版

## **14**、任何按键都无反应

检查打印机是否死机,重启打印机电源。拆开显示屏端的侧盖,检查按键控制线 是否脱落。

# **15**、调整压点

根据盒子的打印效果调整压点,调完压点后务必将保护胶贴回去(注:压点越大 越容易磨损打印头)。压点靠前只能调整到 3.5,靠后只能调整到 0,调整完后头 片应与铝件突出或平齐。不能超出范围调试,否则会有损坏打印头的风险。工具 小贴示:请准备十字螺丝刀、**3.5** 的内六角扳手。压点调整步骤如下:

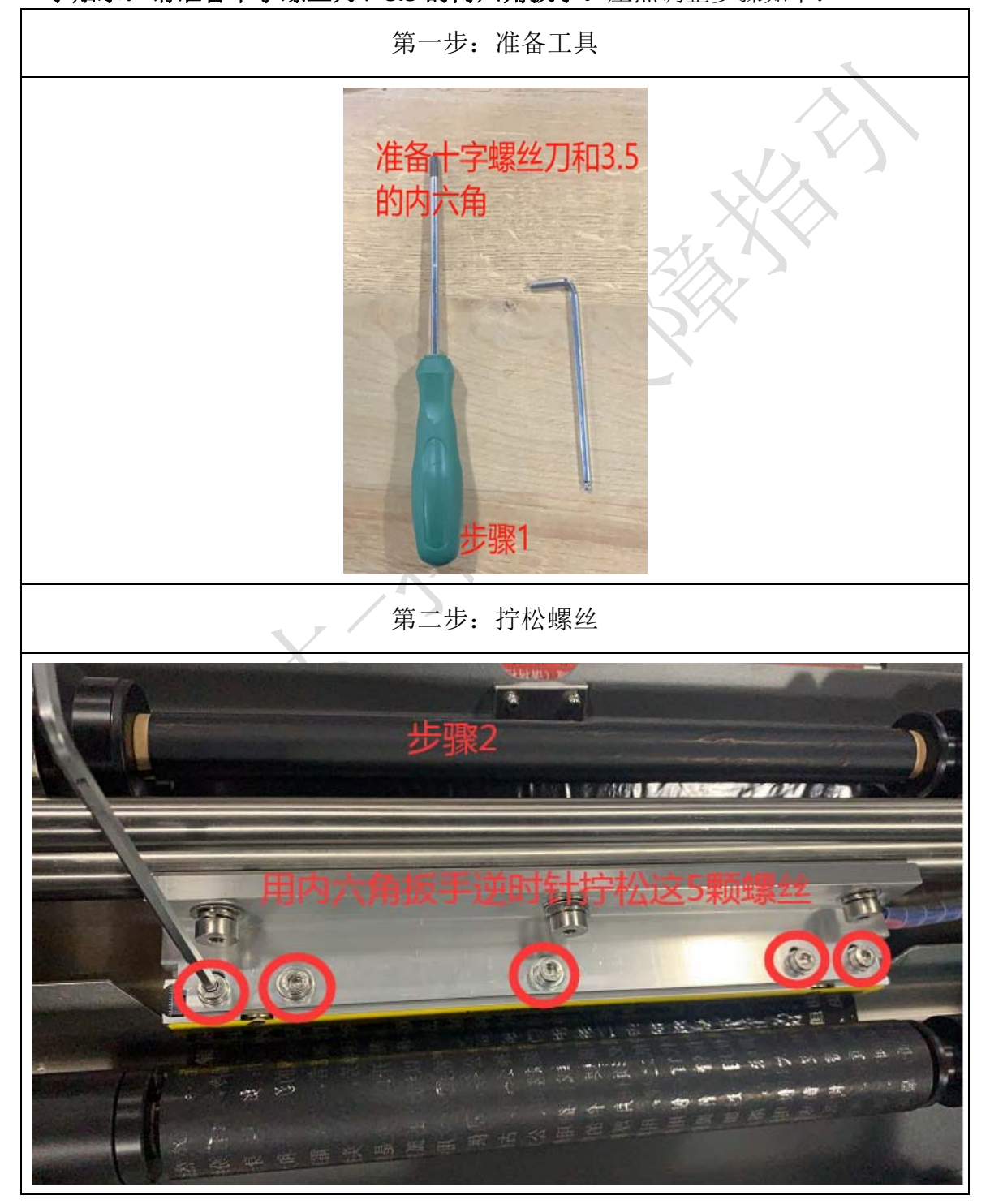

12 / 18

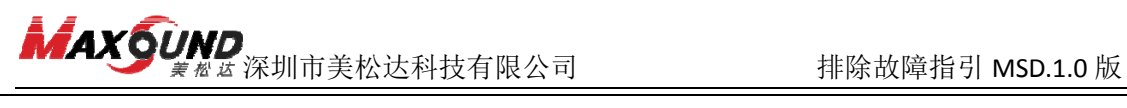

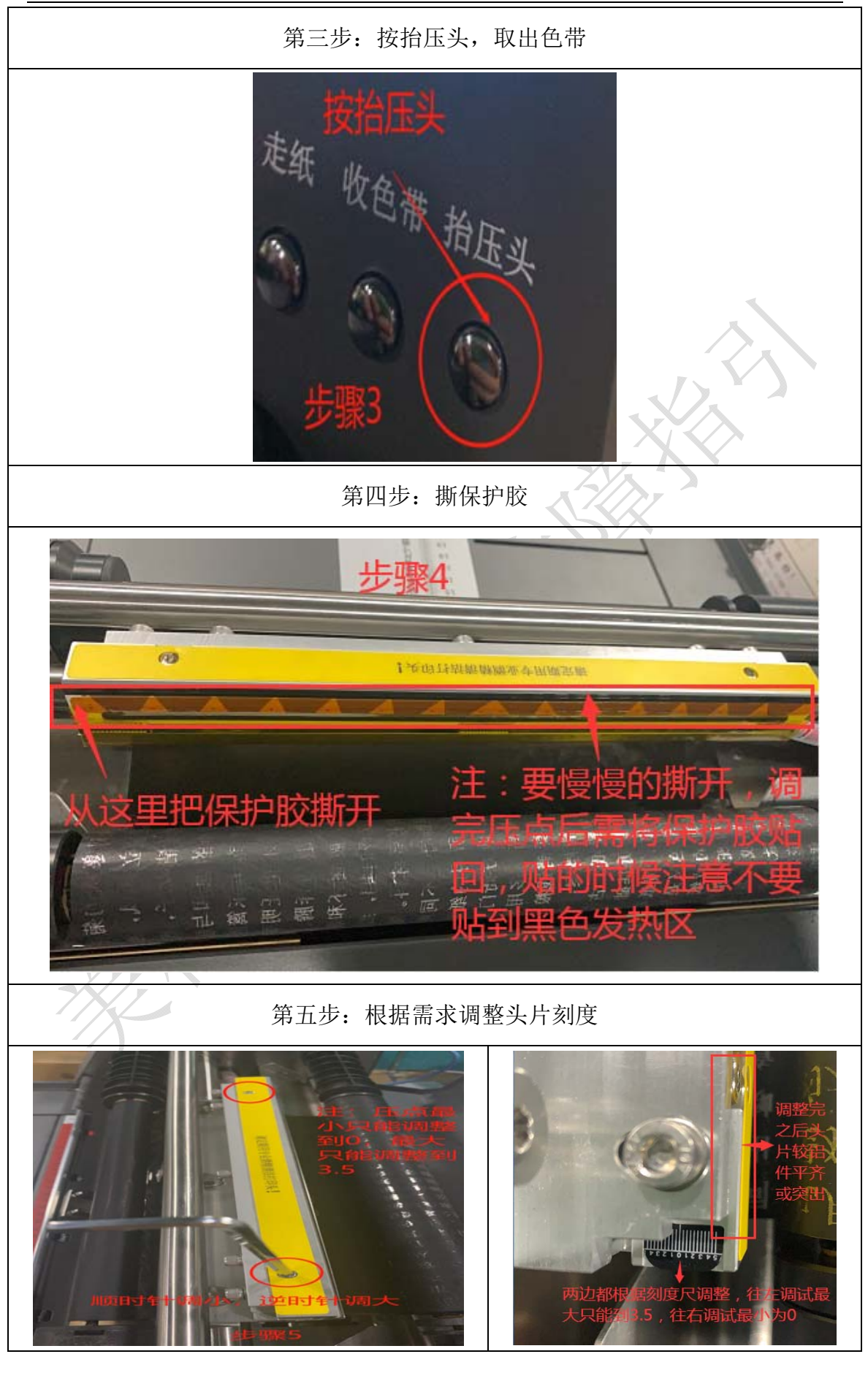

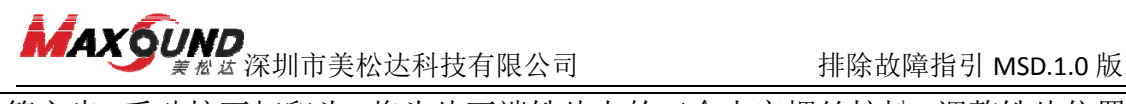

第六步:手动按下打印头,将头片下端铁片上的三个十字螺丝拧松,调整铁片位置, 将螺丝拧入铁片条形孔的最底端。

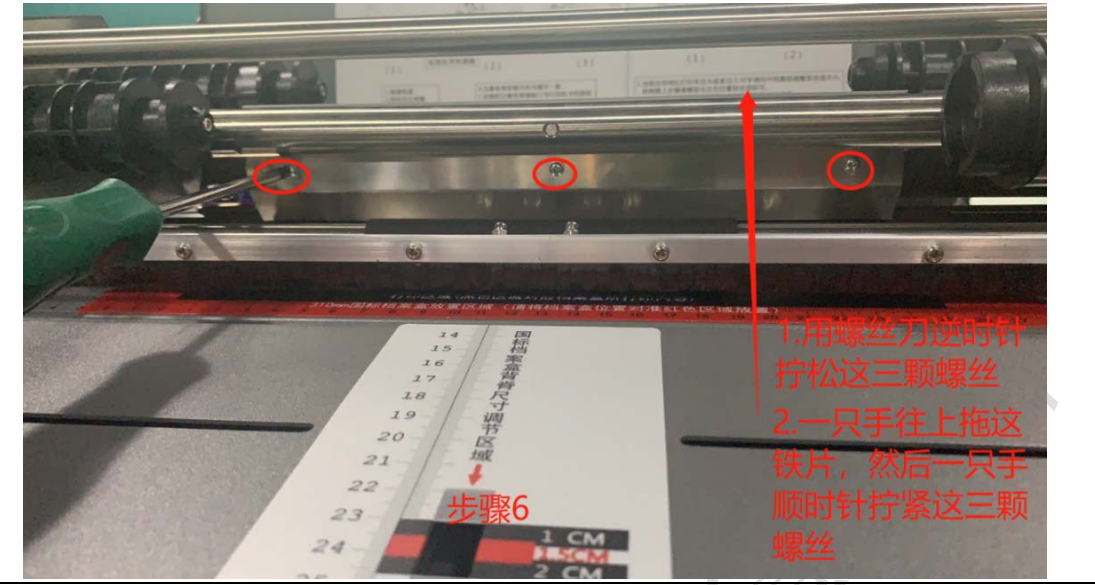

第七步: 将打印头上五颗螺丝拧紧, 将色带安装好, 然后把保护胶贴回去(注意别 贴到了打印头黑片位置)。最后打印测试,看打印效果,不清晰适当增加压点,根 据步骤调整到合适的压点。

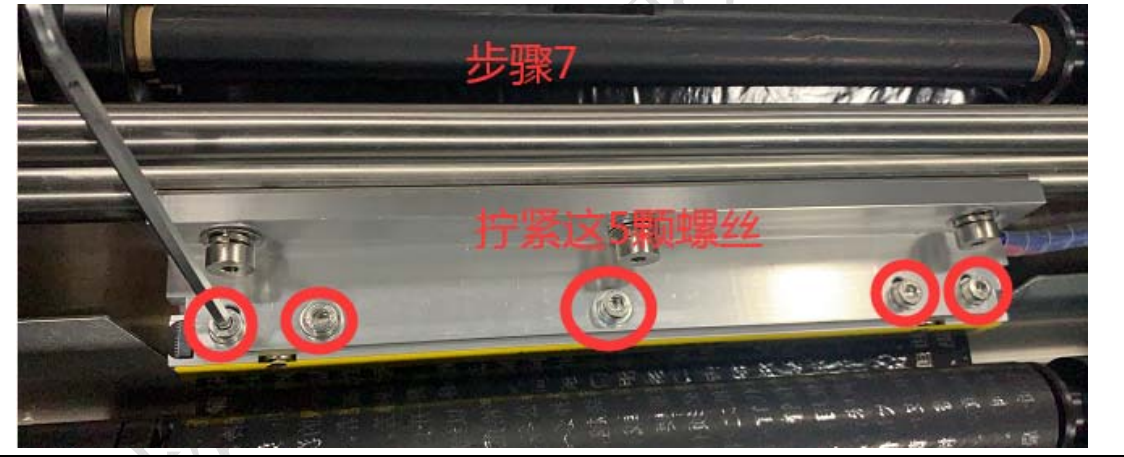

- **16**、打印头更换
- 工具小贴示:请准备十字螺丝刀和 **3.5** 的内六角扳手。

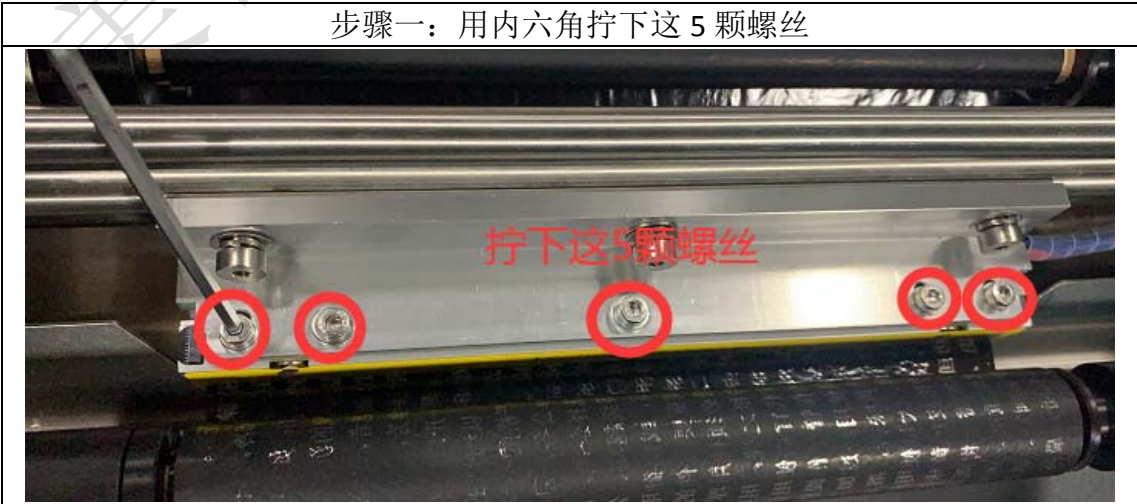

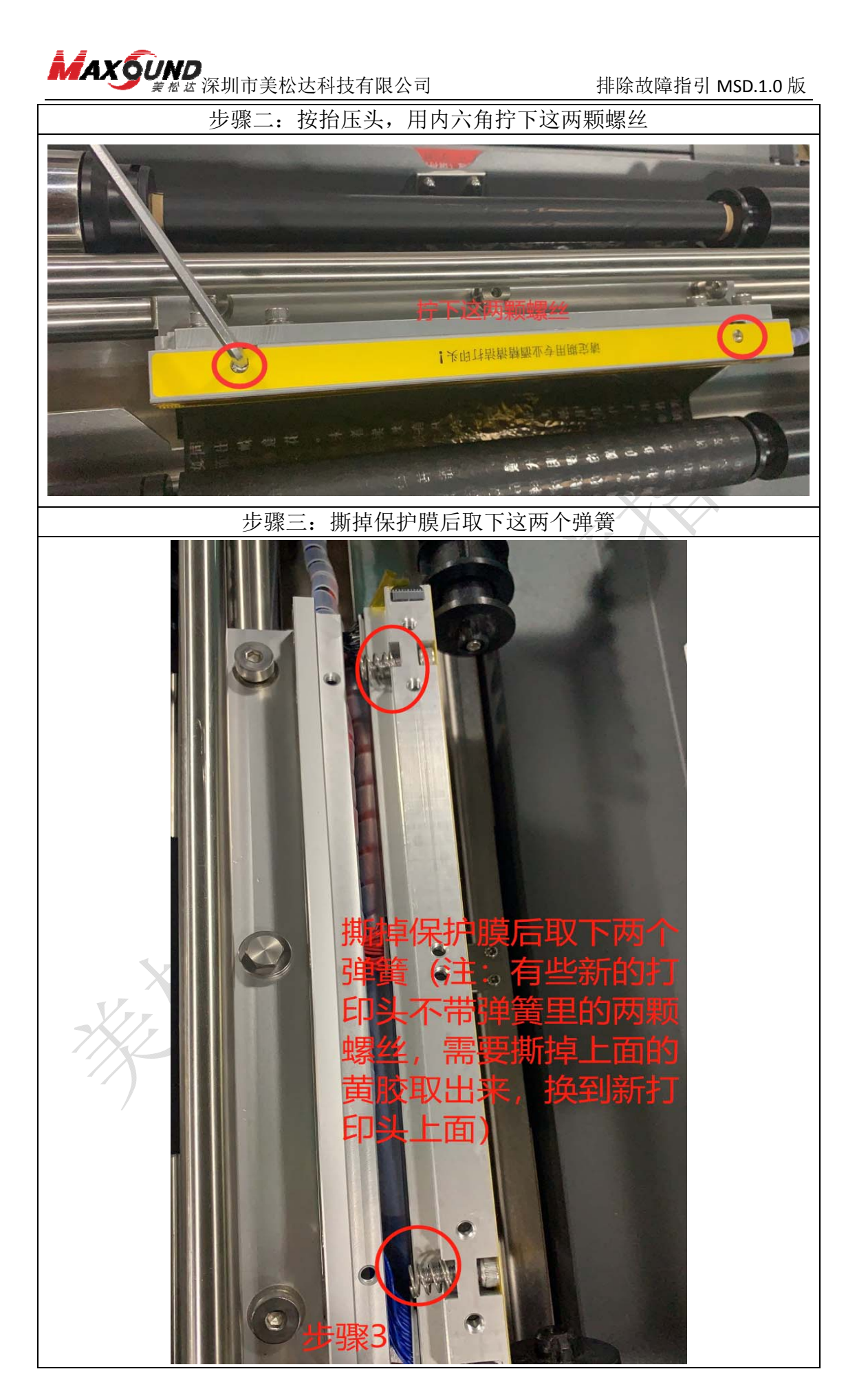

<sup>15 / 18</sup>

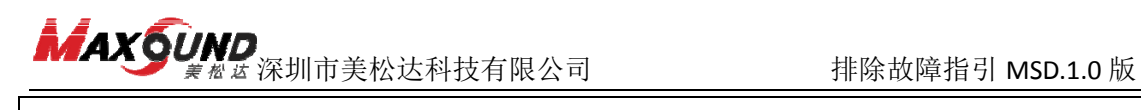

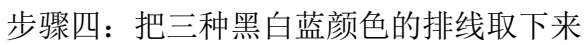

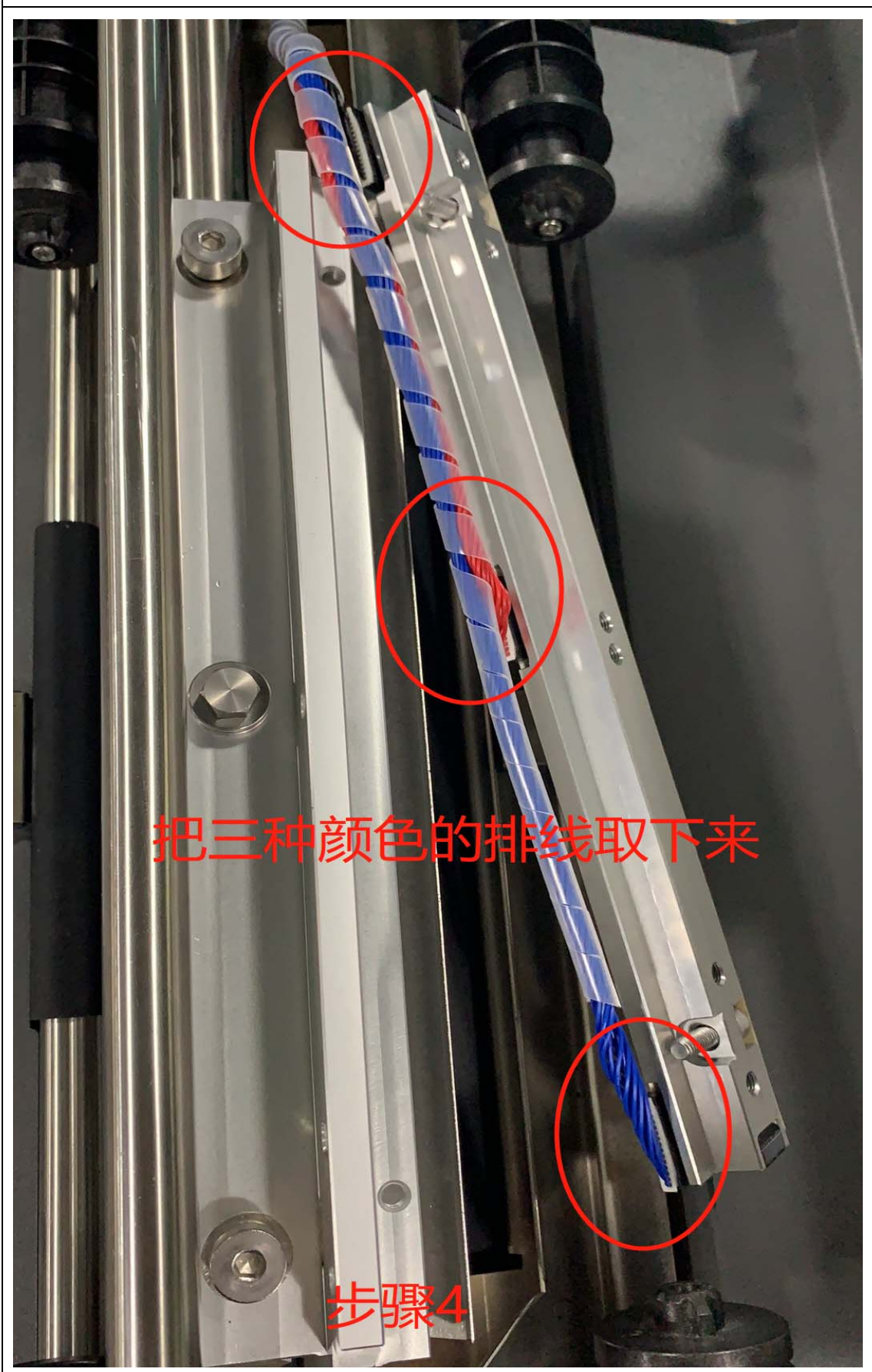

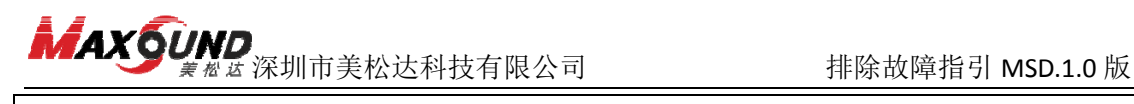

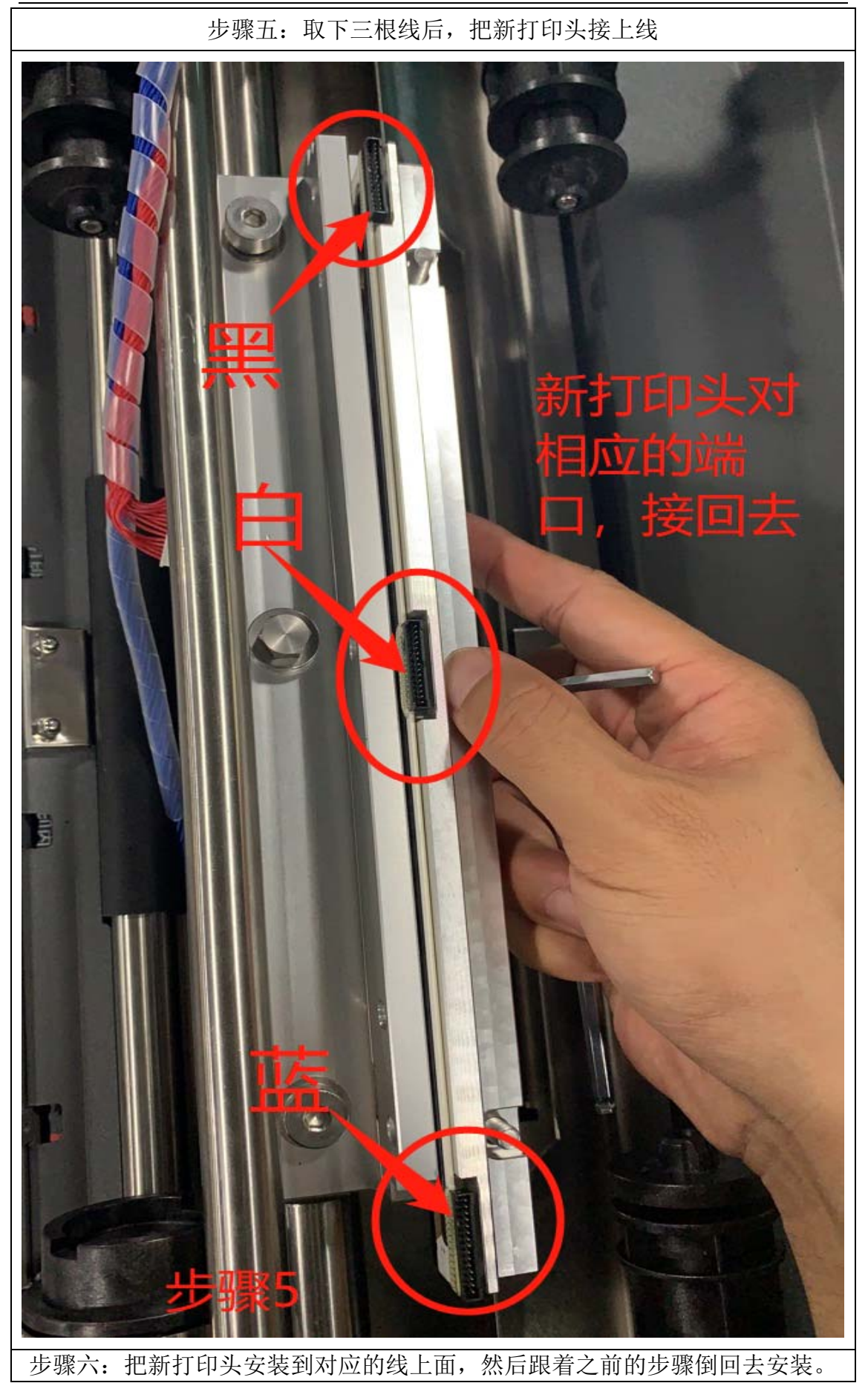

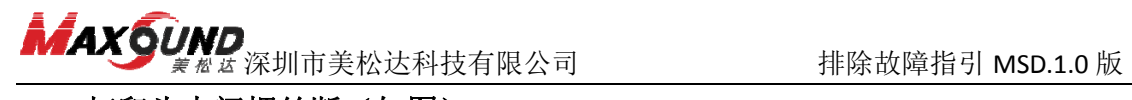

**17**、打印头中间螺丝断(如图)

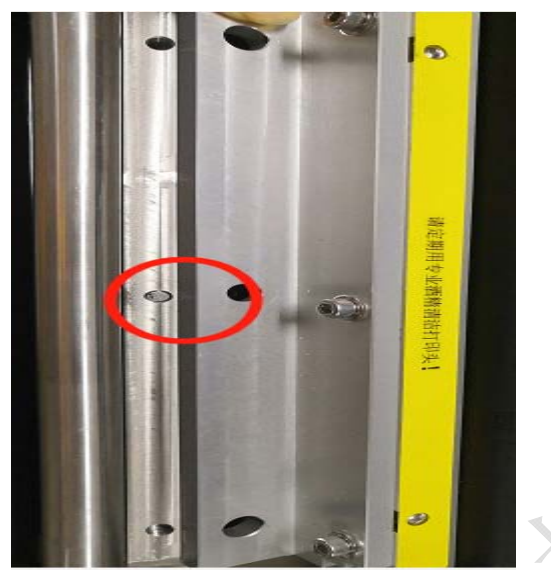

工具小贴示:请准备带磁性的一字螺丝刀、**3.5** 内六角扳手、尖嘴钳或回形针。 先把两边螺丝拆下来,然后把中间断的螺丝取出,找个带磁性的一字螺丝刀,尖 嘴钳夹出来,或者用回形针慢慢取出来。

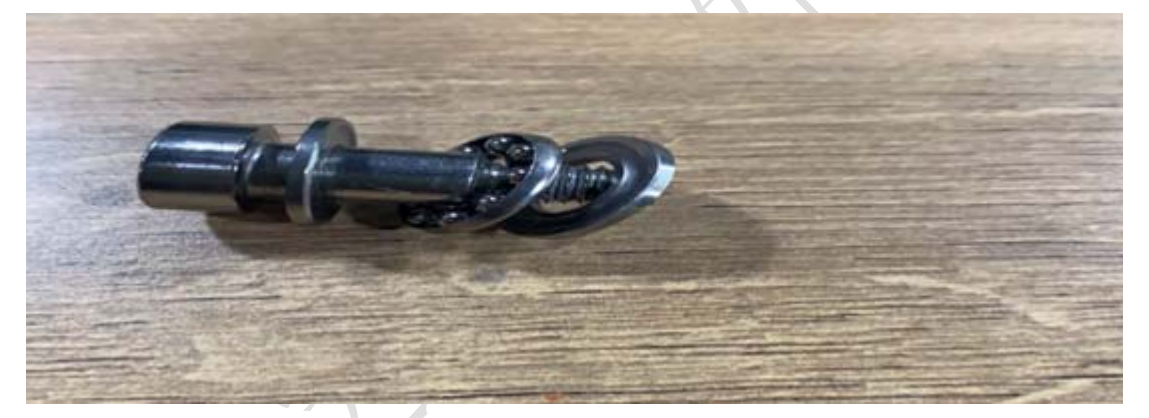

寄过来的新螺丝按照上图这么放,垫片+滚珠+垫片,垫片凹进去的地方靠近滚珠。 联系厂家电话:0755‐27083261 公众号:美松达科技

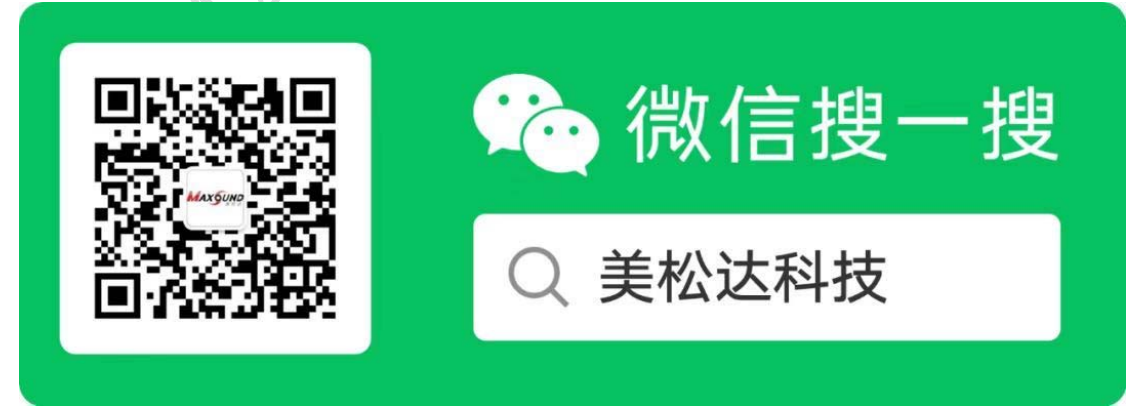